## TI LOGO Lingo

### **SETCOLOR** :word

**SETCOLOR** number Gives a color to the Turtle, a sprite or a tile.

### **SETHEADING** :word

### **SETHEADING** number

Gives the Turtle or a sprite the direction in which to move.

### **SETSPEED** number

Gives a sprite a speed.

### **Sprite**

A graphic that has the capability of motion. In order to be seen, a sprite must be given the attributes of COLOR and SHAPE. There are 32 sprites available in TI LOGO.

### **State of the Pen**

The four conditions which can apply to the Turtle's pen - PENDOWN, PENERASE, PENUP, AND PENREVERSE.

### **Subprocedure**

A procedure that is called by another procedure.

### **Superprocedure**

A procedure that calls other procedures (subprocedures).

### **SX** number

### SY number

Used to position sprites on the display on imaginary x- and y-coordinate planes.

TELL listener Indicates who is the current listener.

### **THAW**

Restarts all the sprites on the display that are stopped by the command FREEZE.

### TO name

Used to teach the computer.

### **Turtle**

A triangular sprite that has the ability to move, draw, and create geometrical designs.

### **Variable**

A name to which a value, a word, or a list is assigned by means of the CALL or MAKE command or by including it in the name of a procedure.

### WAIT number

Causes the computer to pause for the specified number times 1/60th of a second.

### **Work space**

The memory area used to design shapes or characters, give commands, or enter procedures; everything that exists in the Random Access Memory (RAM) of the computer after it has been turned on.

### **Wrapping**

A process by which the Turtle or sprites encircle the display, appearing on the screen again on the opposite side.

### **XCOR**

Returns the x-coordinate of the active sprite or Turtle.

### **YCOR**

Returns the y-coordinate of the active sprite or Turtle.

### **YOURNUMBER**

Returns the number of the current sprite.

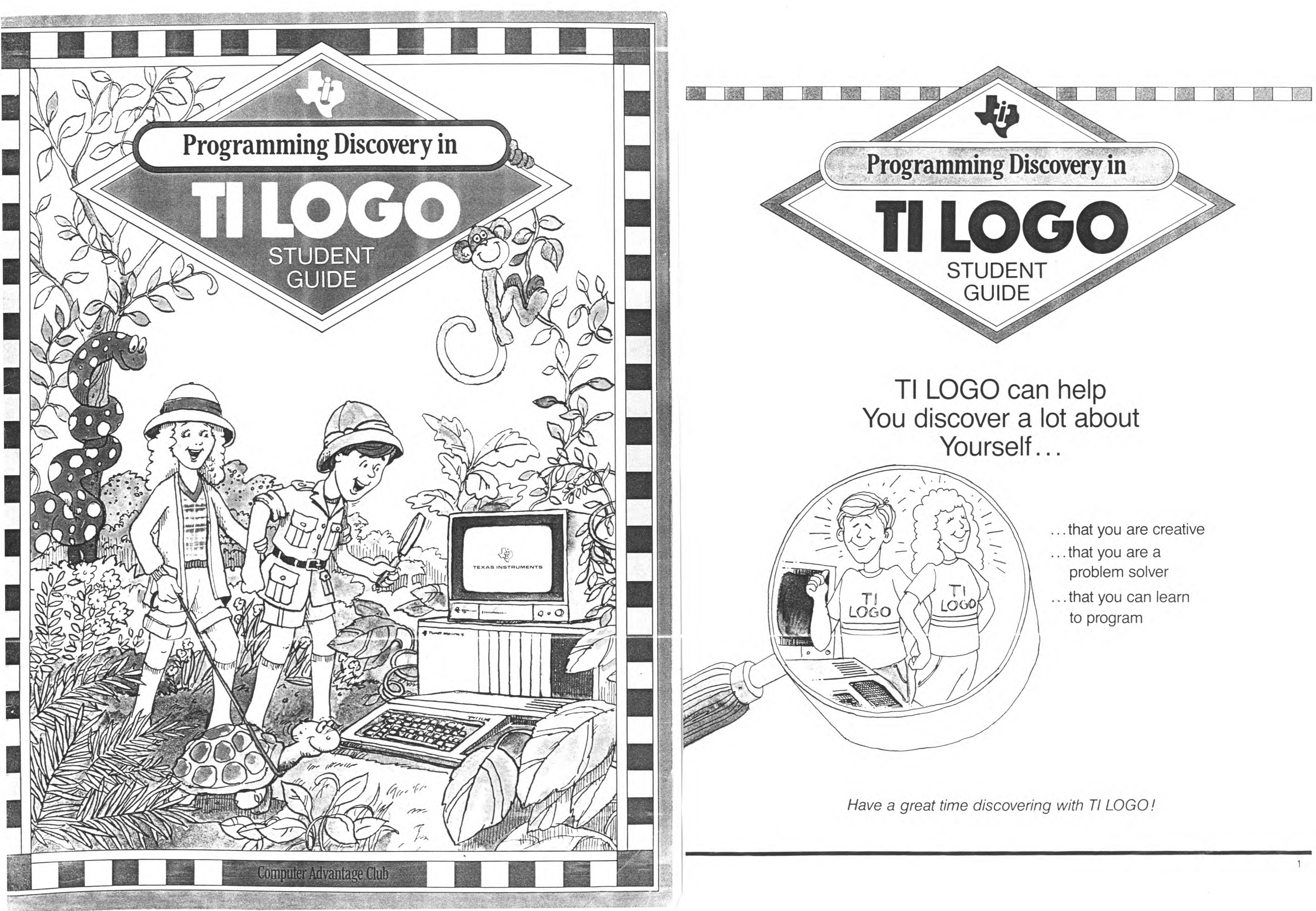

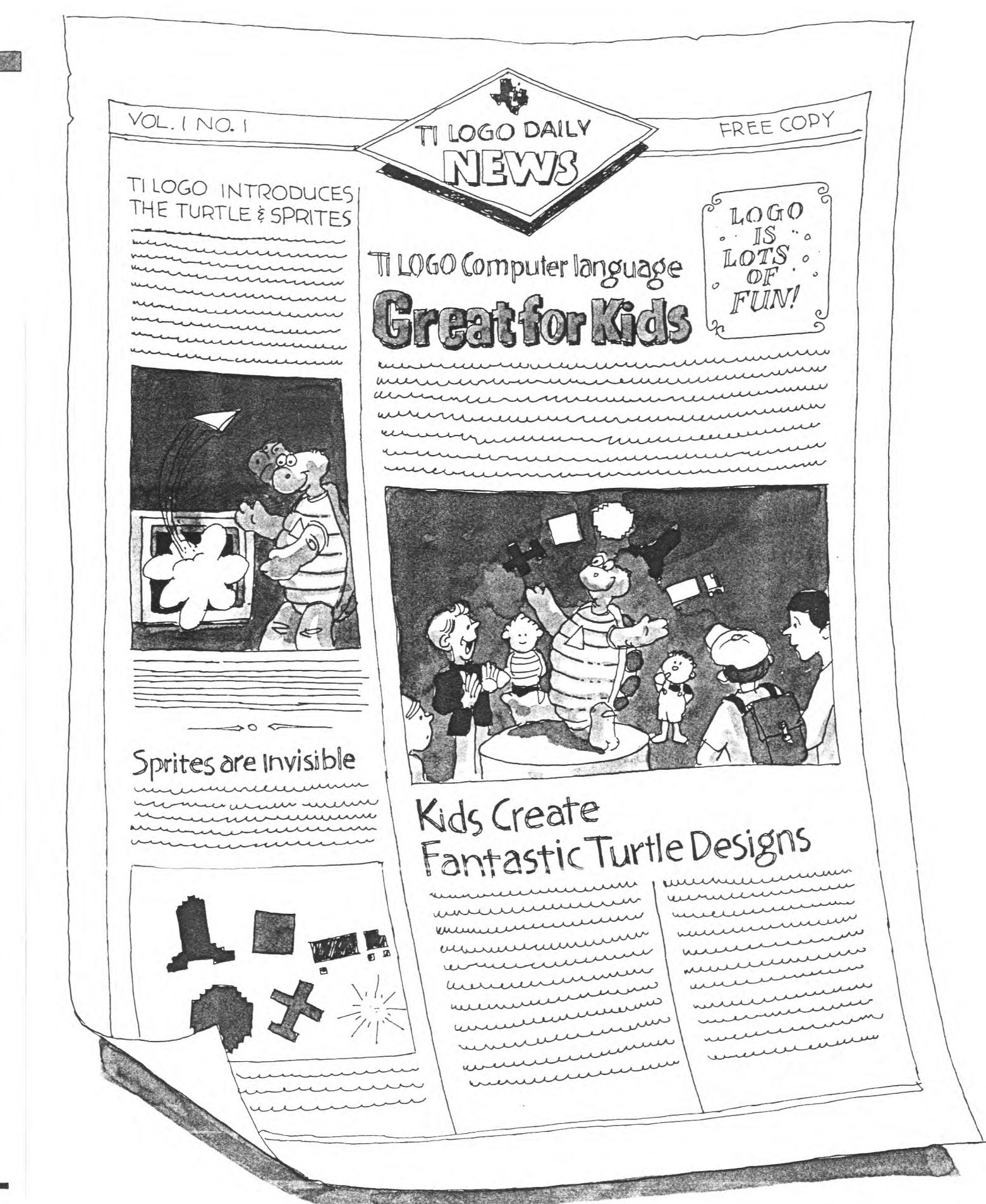

If you're like most parents, when you enroll your child in a course, you're interested in what your child is going to learn and why. Perhaps you have a few questions about TI LOGO. Here are some we have anticipated.

### **What is LOGO?**

LOGO is called a high-level programming language. This means that an individual can communicate with the computer using easy-to-understand, everyday words.

> TI LOGO is the result of a cooperative effort between MIT and Texas Instruments to adapt the LOGO computer language to a low-cost microcomputer system — the TI Home Computer.

LOGO was designed by Seymour Papert and staff members of the Artificial Intelligence Laboratory at the Massachusetts Institute of Technology. The development of LOGO is an interesting story told in Papert's book, Mindstorms. His ideas about how children learn are an essential ingredient in how the language was developed.

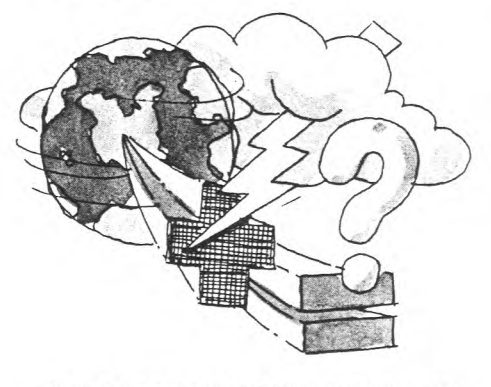

There are two modes in TI LOGO through which children "teach" the computer: the Turtle mode and the Sprite mode. In the Turtle mode, children can use a triangular shape, called the Turtle, to draw geometric figures and designs and experiment with lines and proportions.

Programming with the TI LOGO language encourages children to:

At the heart of LOGO is the idea of creating computer-based environments. In these environments, the learning of mathematics and other subject areas can take place in a natural way — through exploration, trial and error, and discovery. With LOGO, children create their own learning environment and are in control of what the computer does.

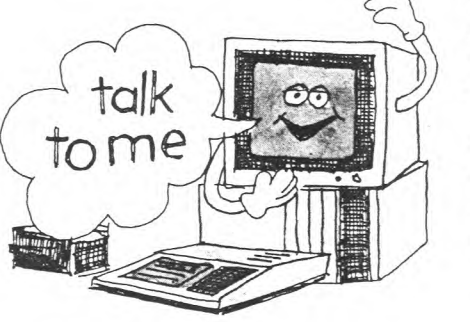

### **What is TI LOGO?**

## Note to Parents

We hope that your child's enthusiasm for learning will be an incentive for you to explore the learning environment of TI LOGO, too.

In the Sprite mode, a world of animated shapes appears. The children create these shapes or select a shape that the computer already

knows — a plane, truck, rocket, ball, or box. Once the sprites have shape, they can be given other features color, speed, heading, and direction.

### **What are the benefits of TILOGO?**

- develop problem-solving and logical-thinking skills.
- realize self-direction and creativity.
- learn a wide range of math skills — especially in geometry.
- use the computer as a tool for communication and practical problem solving.

### **What can my child expect to learn in this course?**

This course is a first-level programming course. In the time allotted, your child will be introduced to basic TI LOGO programming skills. But because TI LOGO is a "language," the terminology and concepts take time for assimilation and exploration, and there is much more to learn and explore beyond this level.

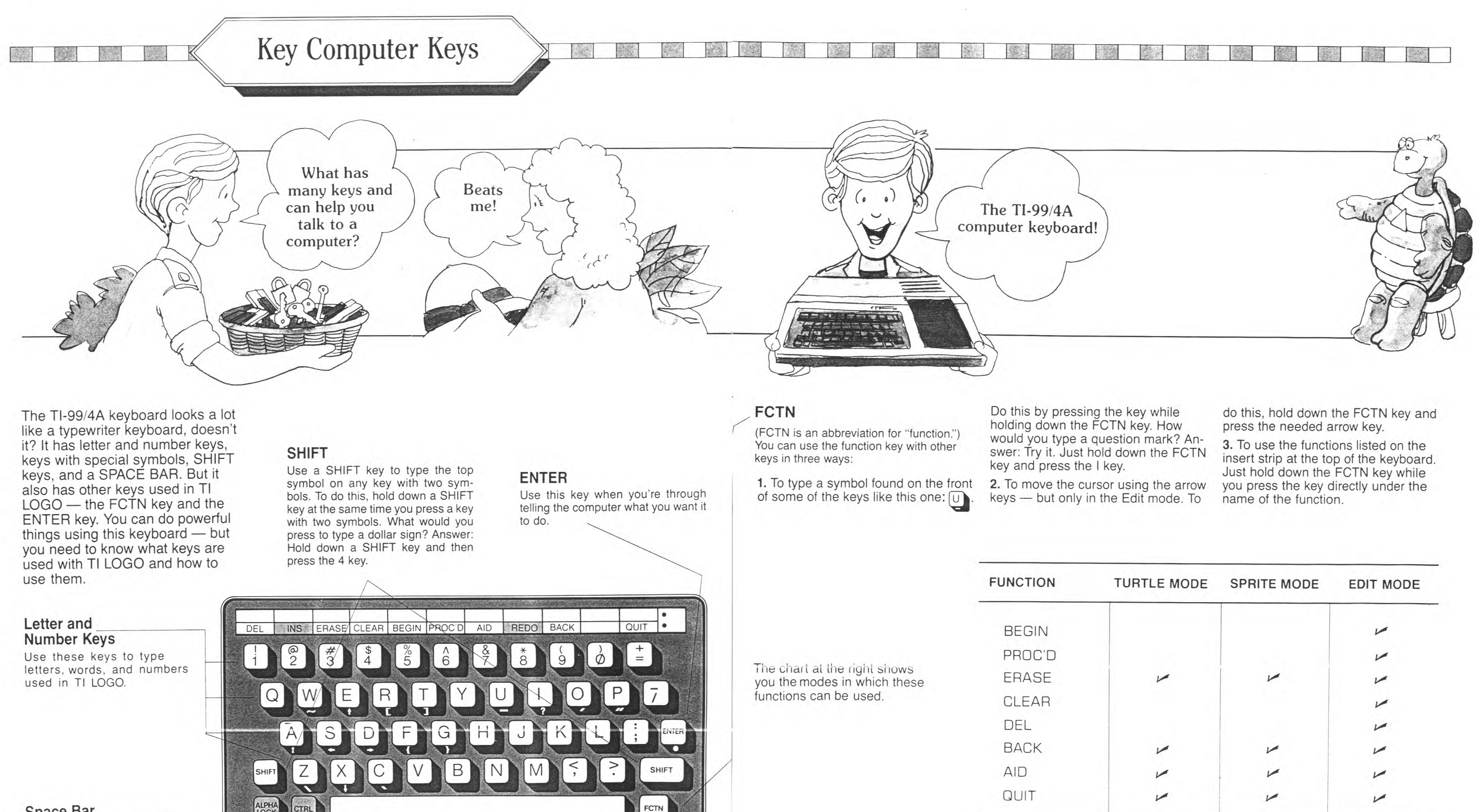

REDO, INS, ALPHA LOCK, and CTRL are not used in TI LOGO.

**Space Bar** 

Press this key (long bar at the bottom of the keyboard) to leave spaces when you type.

The Keyboard

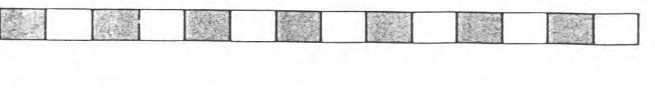

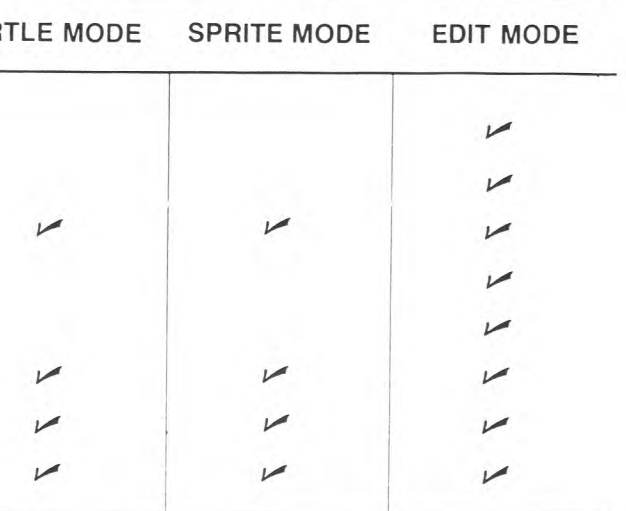

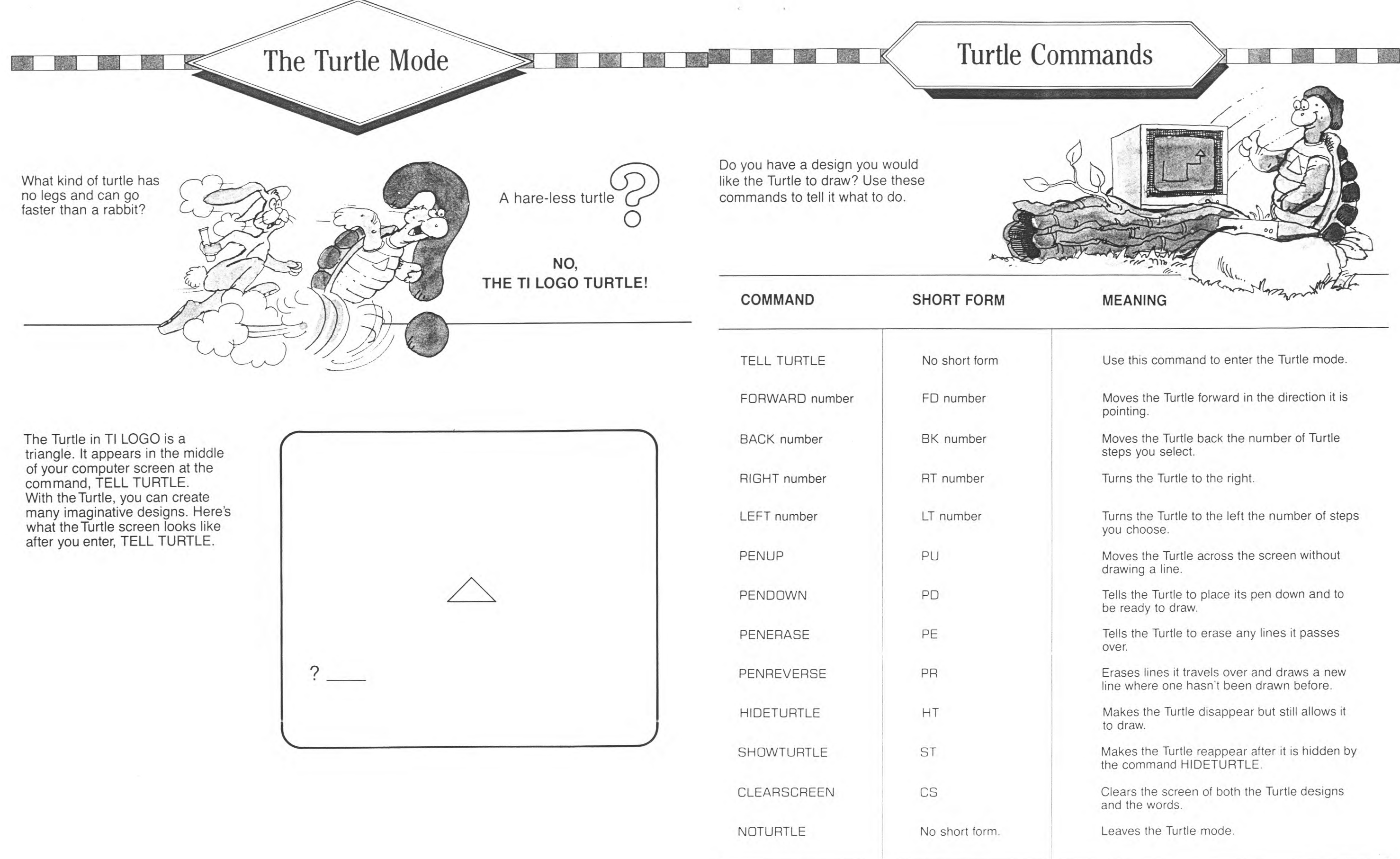

6

Here's a spot for you to sketch the design.

Ins bushof and the whole work was the

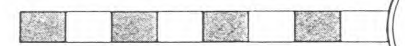

## My Turtle Design **1131511111111Mil** The Sprite Mode

 $\Omega$ 

Create a Turtle design! Here's a place for you to write the steps for that special design.

What's invisible in TI LOGO until you give it shape, color, and position?

A sprite is an invisible character that can be seen only when you give it the attributes of shape, color, and position. You can also give a sprite direction and speed.

When you first turn on the computer and choose TI LOGO, WELCOME TO TI LOGO appears just above the cursor, and you are in the Sprite mode.

If you have been working with the Turtle and decide you would like to work only with sprites, type NOTURTLE and then press ENTER. The computer screen looks like this, with the cursor blinking in the top left-hand corner:

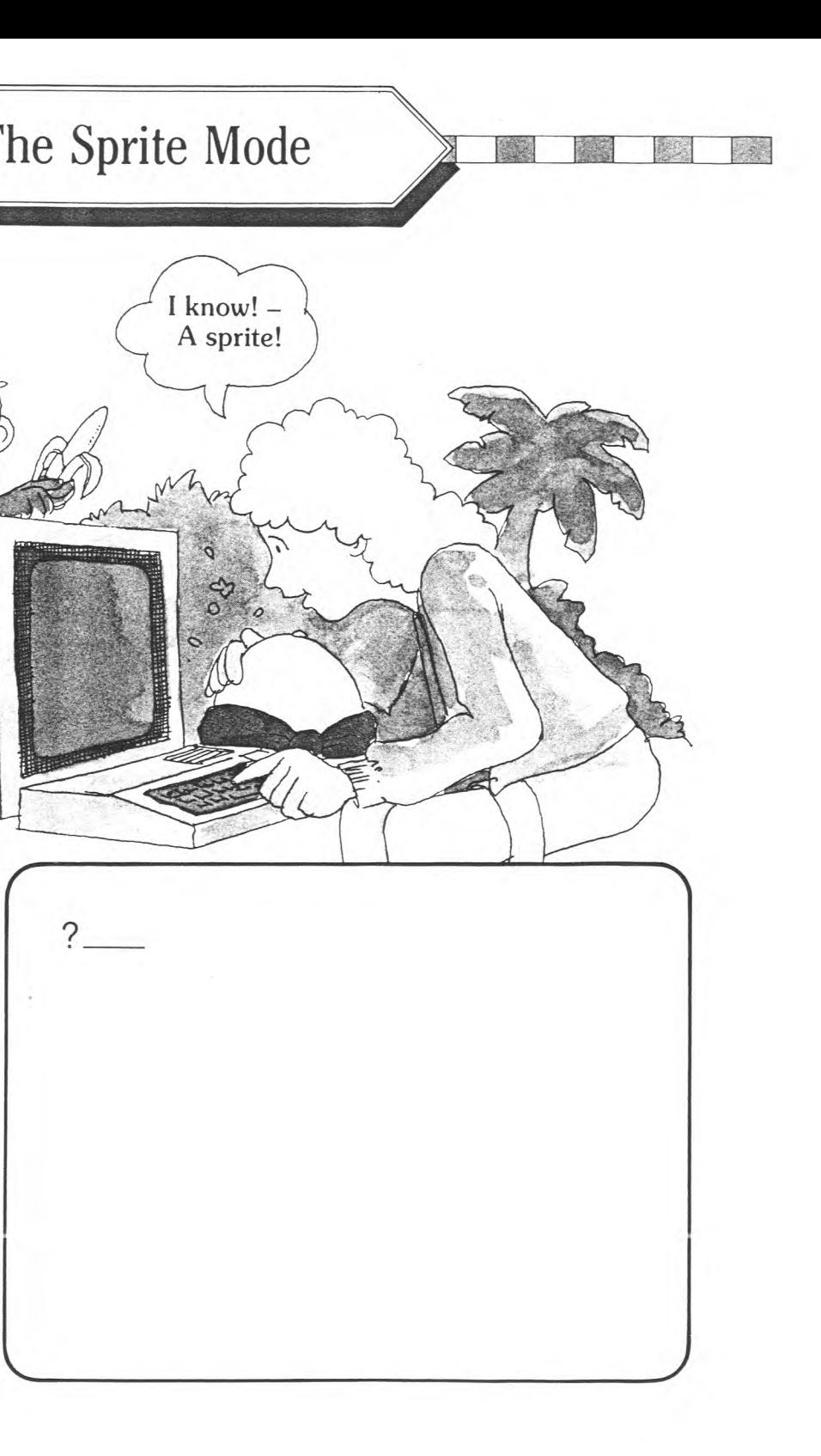

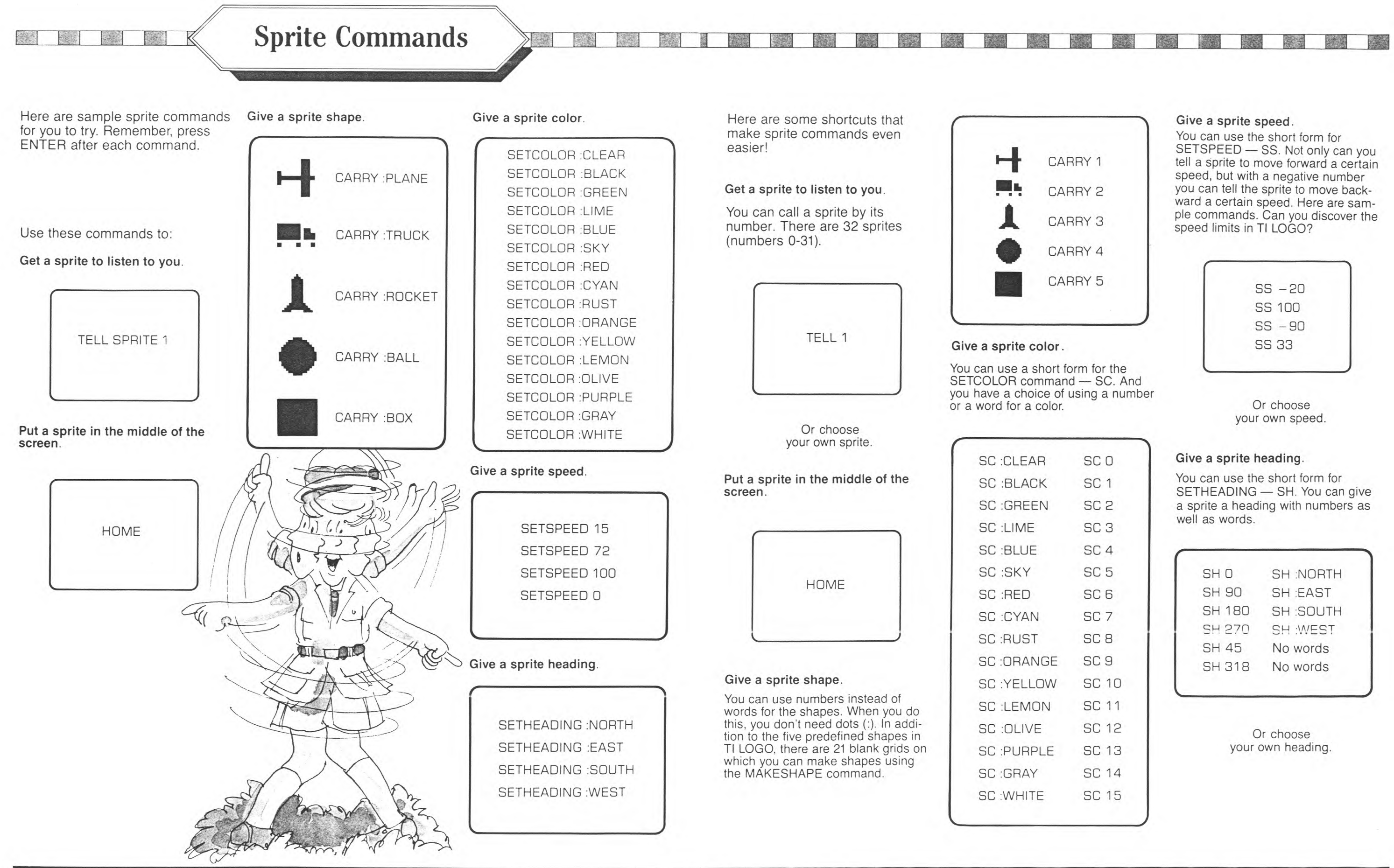

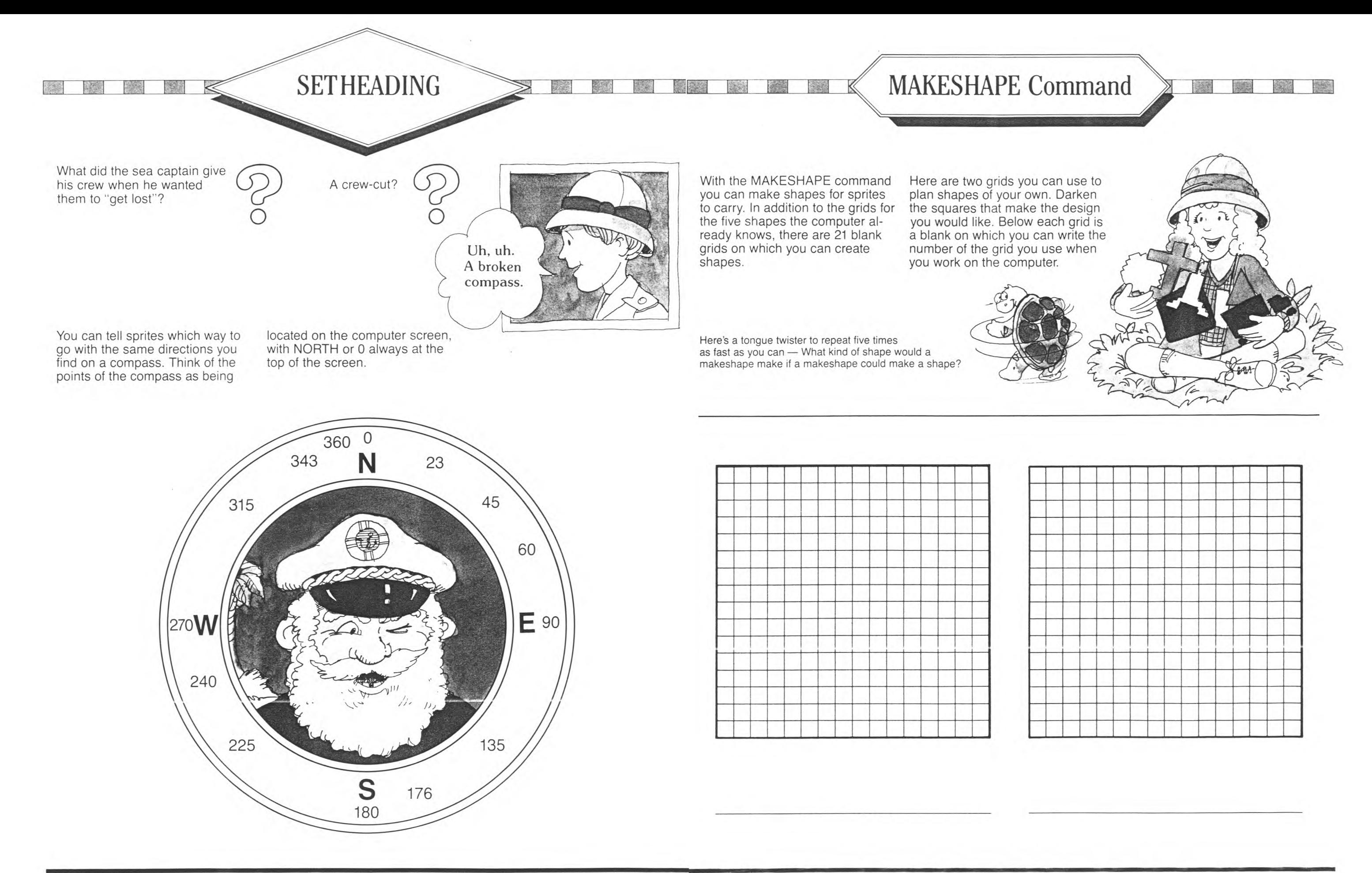

TI LOGO is programmed to give you helpful messages when you don't give enough information or the right kind of information.

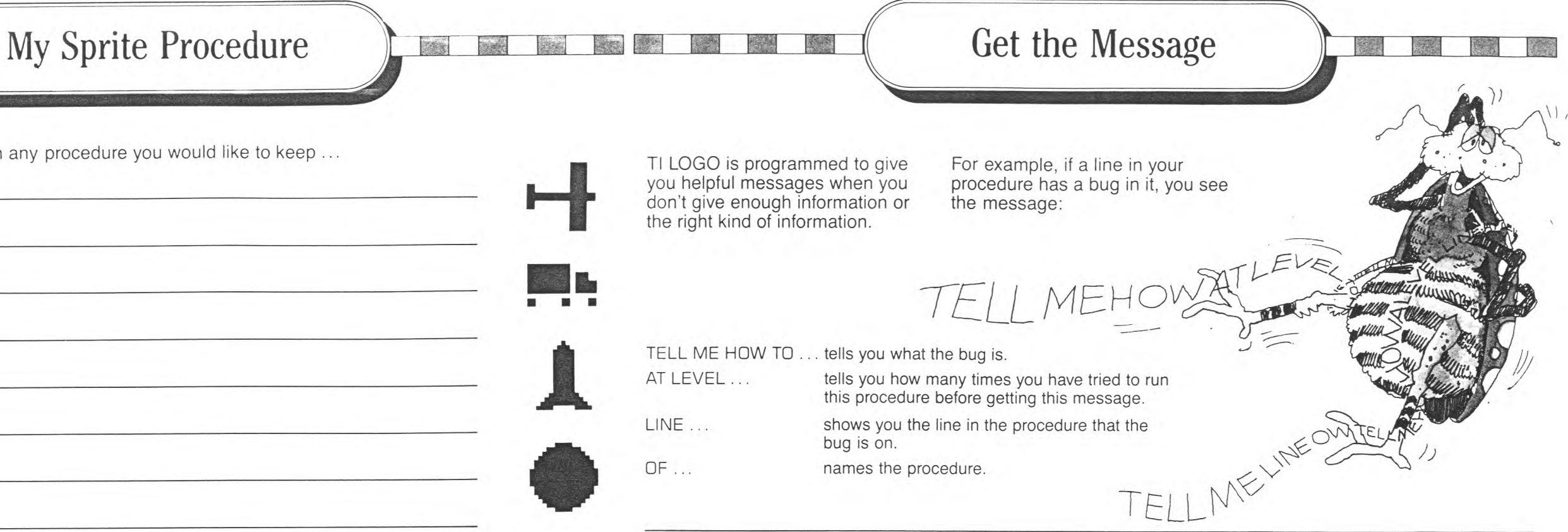

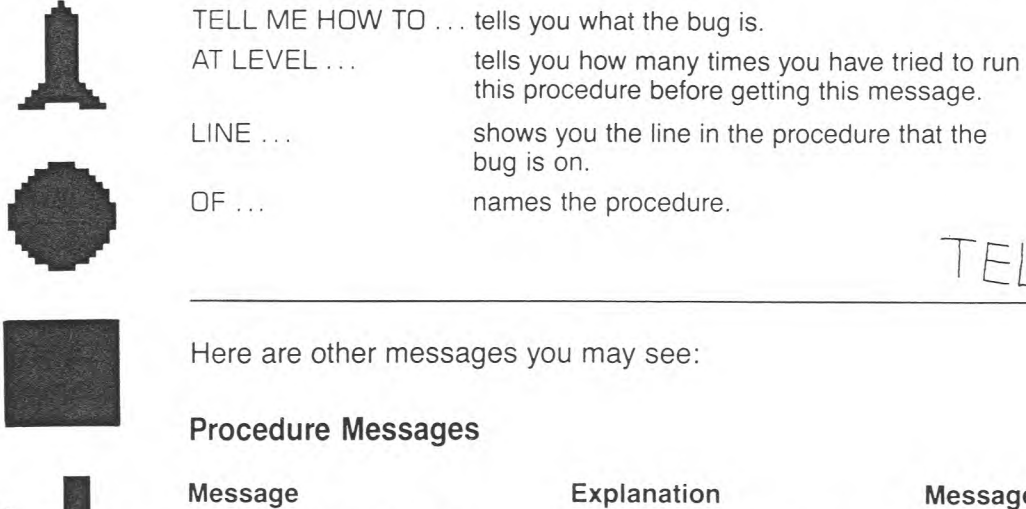

Here are other messages you may see:

Message Explanation

Here's a special place to write down any procedure you would like to keep ...

 $\sim$ 

**4** 

**. .** 

**iL** 

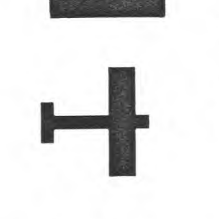

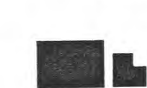

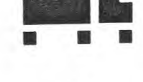

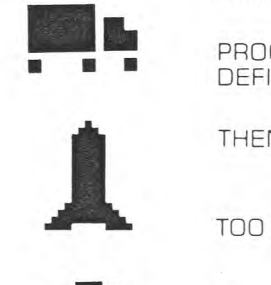

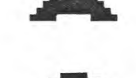

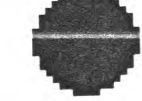

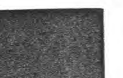

... and a place to sketch what happens on the screen in your procedure.

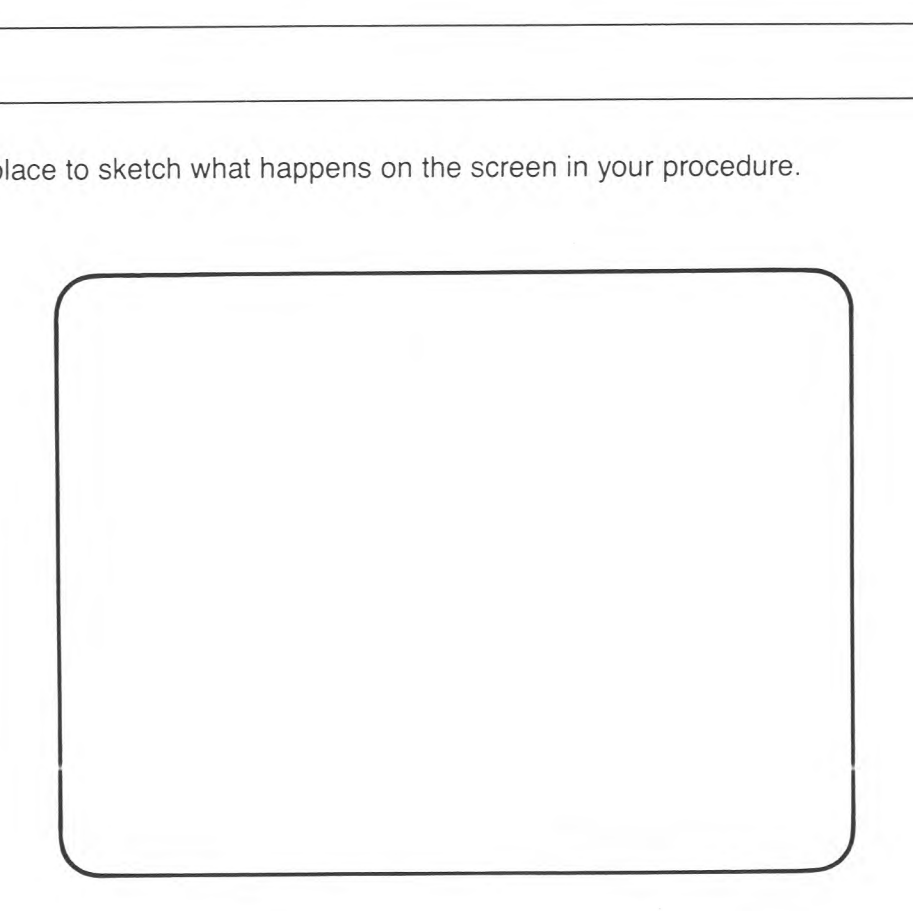

### Message

AS NO VALUE

OF SPACE

ME MORE

ME WHAT TO DO WITH ...

### le Messages

age OF INK

Procedure Messages

PROCEDURE NOT BEING

DEFINED

THEN IS OUT OF PLACE

TOO MANY SUBLISTS

General Messages

Message CAN'T

piace.

procedure.

Explanation

you told it to do.

### Explanation

No value was given to something that needed a value.

Computer is out of memory space.

Computer needs a number or a variable to go with the command.

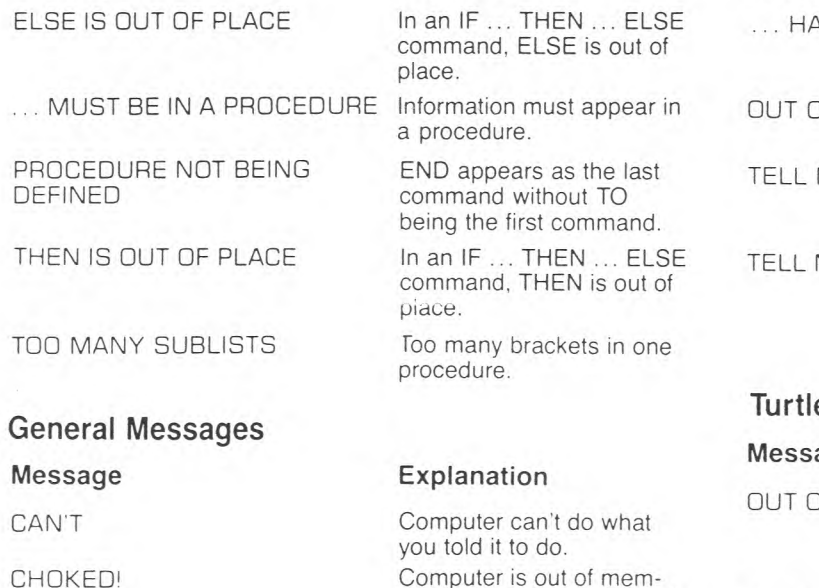

Computer understands instructions but doesn't know what to do with them.

### Explanation

Turtle has no more tiles to draw on. To continue, clear the screen.

### Explanation

Brackets need to match.

place.

a procedure.

ory and must be turned off and then on to continue

work.

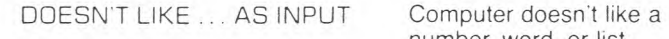

number, word, or list.

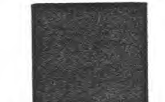

### Symbol Messages

Message

MISMATCHED BRACKETS

14

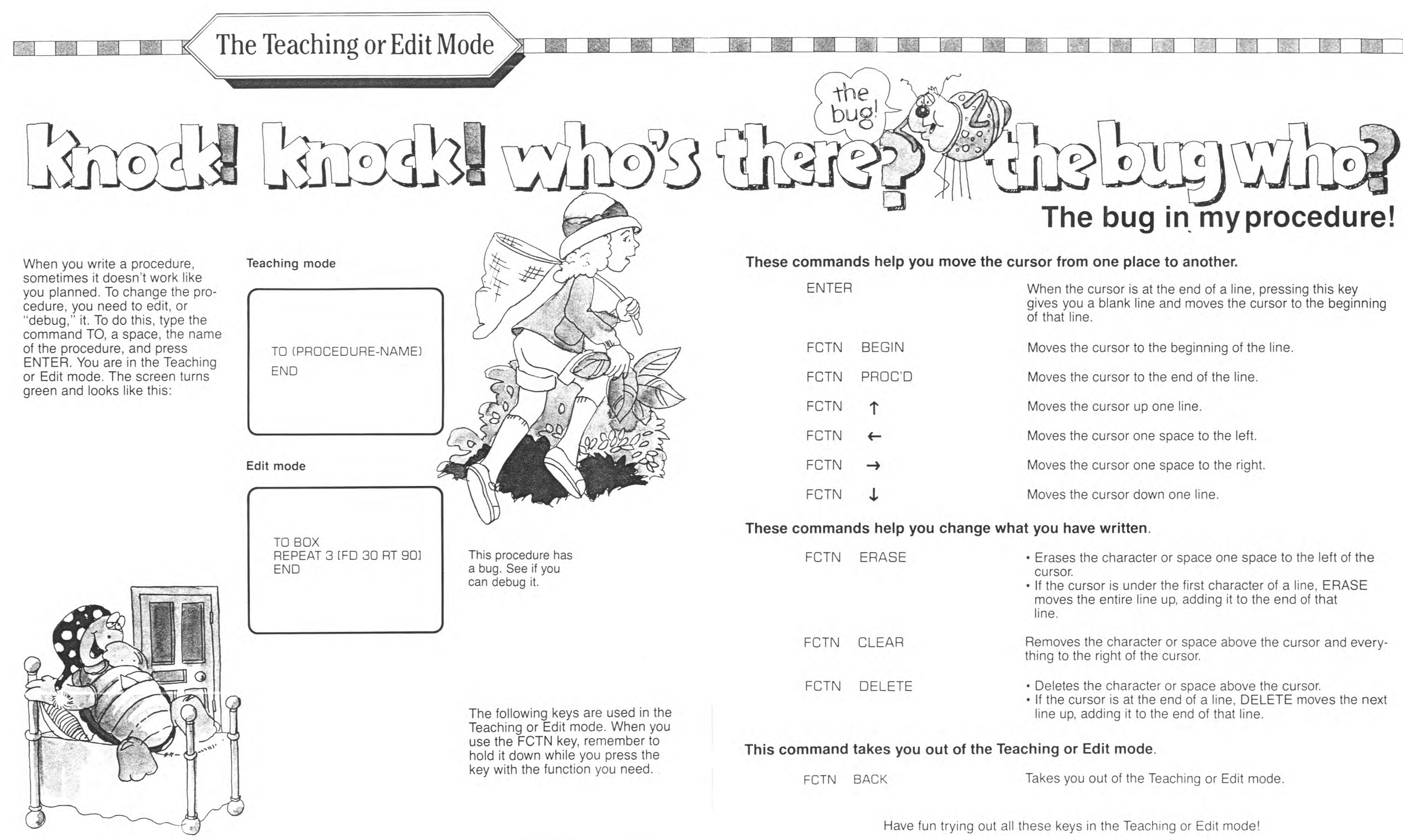

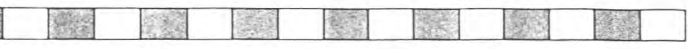

- 
- 
- 
- 
- 
- 

- 
- 
- 
- 

- 
- 

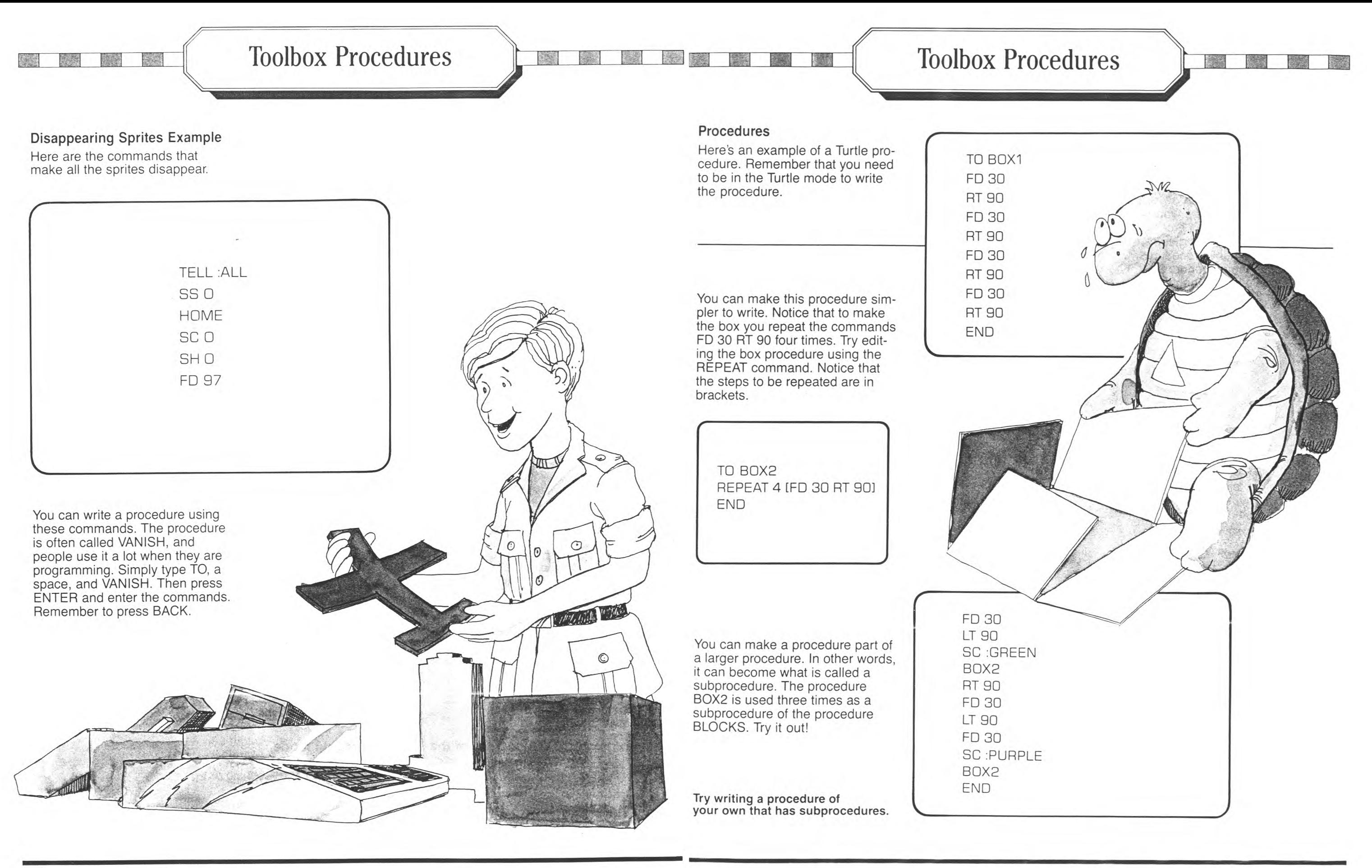

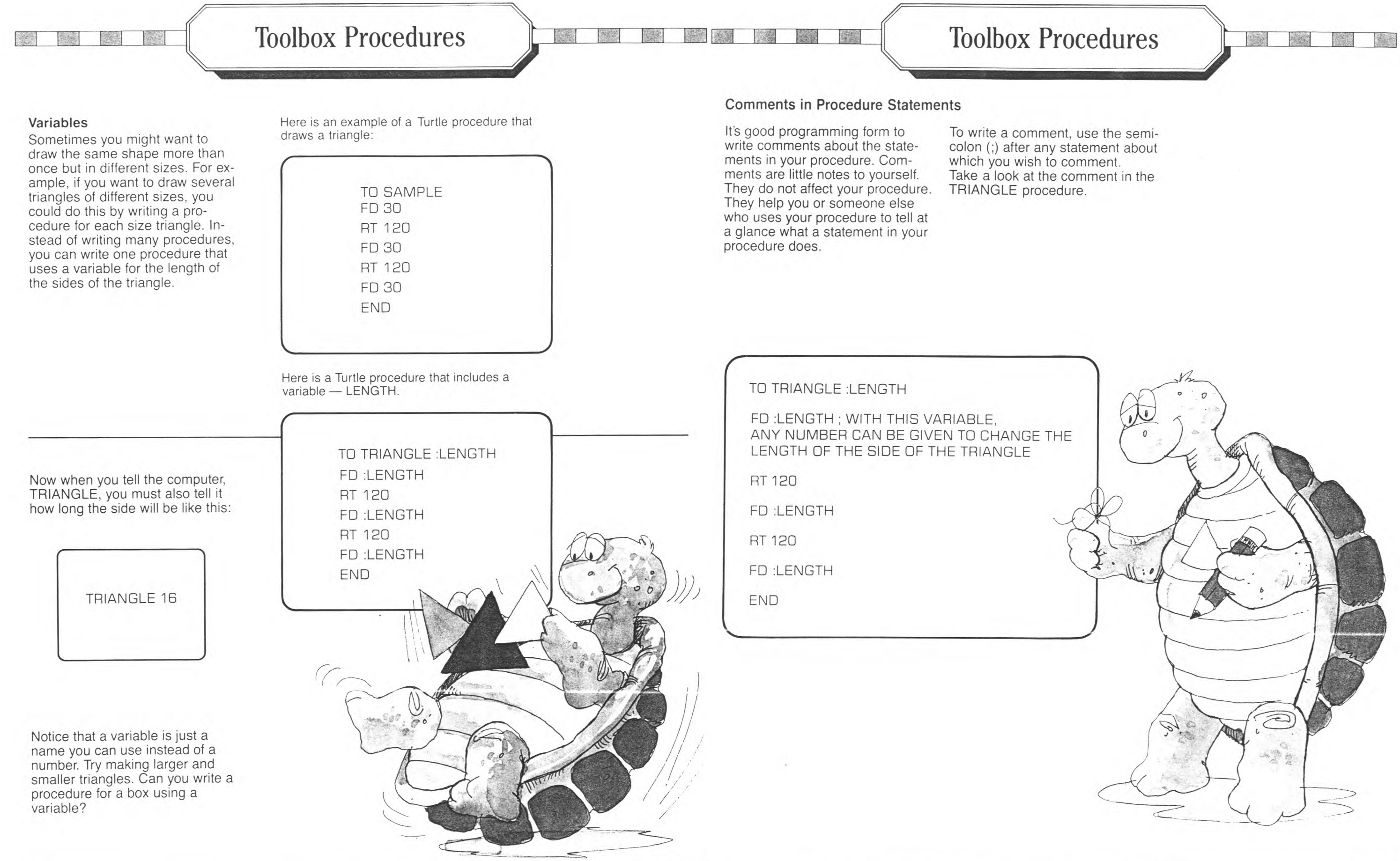

Toolbox Procedures

TO SNOWFLAKE SC :WHITE RT 90 FD 20 REPEAT 2 [RT 90 FD 10] RT 90 FD 20 LT 30 BOX **SNOWFLAKE** END

~

When you write a procedure, you may want something to happen at one time and something else at another time.

Let's say you want to write a procedure that counts backwards from **10** and stops at 0. So you write the following:

TO COUNTDOWN :NUMBER WAIT 60 PRINT :NUMBER COUNTDOWN :NUMBER —1; NOW

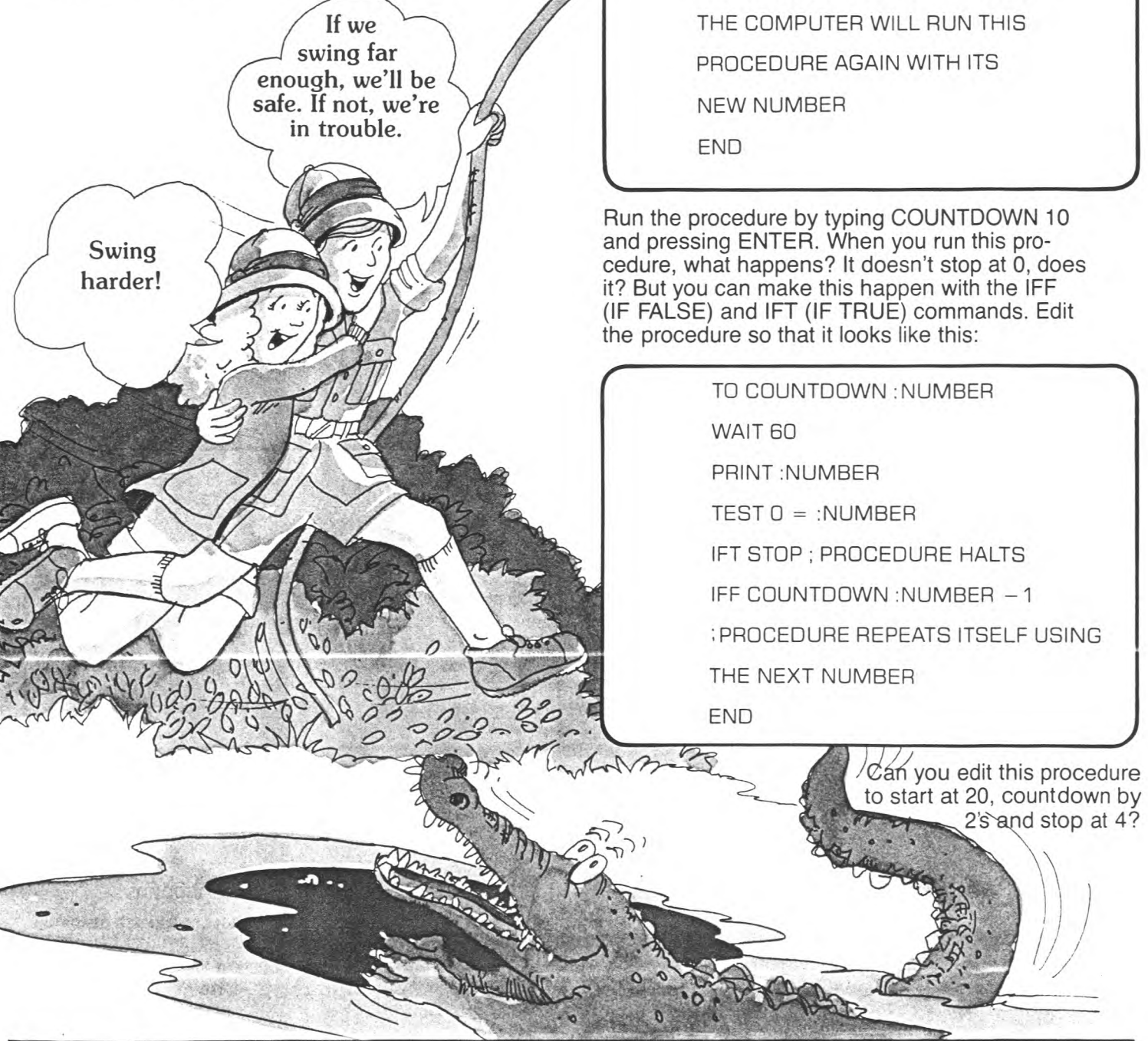

**3.** Now edit SNOWFLAKE by adding BOX before SNOWFLAKE.

Your final SNOWFLAKE procedure should look like this:

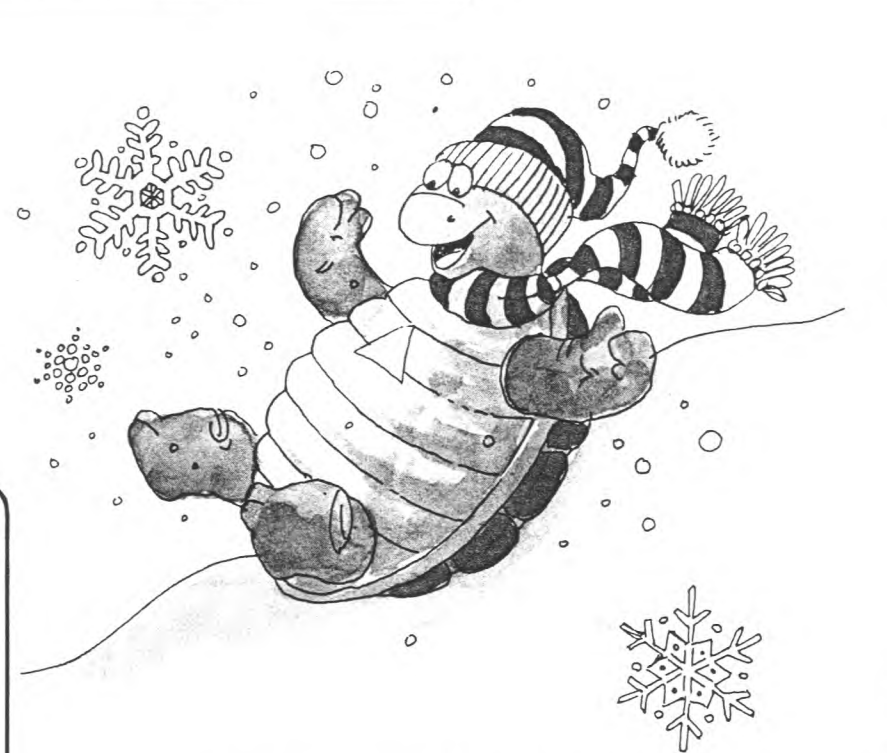

Can you make your snowflake two different sizes and/or two different colors?

## Toolbox Procedures

### **Recursion**

Recursion is the process of making a procedure repeat itself. You can make recursion happen by writing the name of the procedure as a statement line in the procedure. Here's an example.

First, write this Turtle procedure, called SNOWFLAKE. Remember that you need to be in the Turtle mode to write the procedure. r

TO SNOWFLAKE TELL TURTLE SC :WHITE RT 90 FD 20 REPEAT 2 [RT 90 FD 10] RT 90 FD 20 END

J

### **Conditionals**

Then edit SNOWFLAKE by adding SNOWFLAKE before END. Now you've done it. You've made recursion happen! The SNOW - FLAKE procedure repeats itself. (Press FCTN BACK to stop the procedure.)

Then, to make more interesting things happen on the screen, follow these steps:

1. Edit SNOWFLAKE again by adding LT 30 before SNOWFLAKE.

2. Write a BOX procedure:

TO BOX REPEAT 4 [FD 10 RT 90] END

**Toolbox Procedures** 

 $\widehat{\mathbb{F}}$ 

 $3,$  $33$ 

 $\sim$ 

 $\circ$ 

 $\circ$ 

 $\Omega$ 

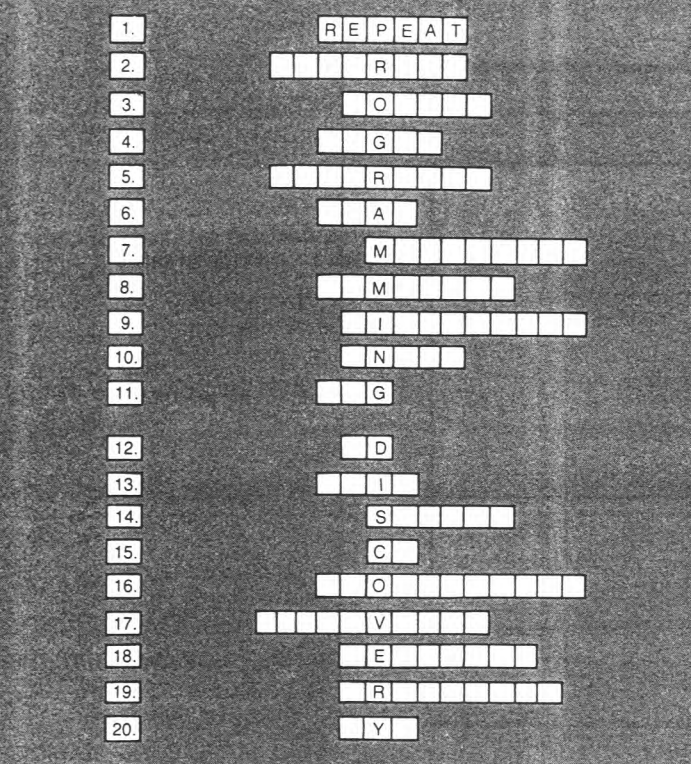

## Programming Discovery

TO HONK BEEP WAIT 15 NOBEEP WAIT 15 END

Now, write this procedure that includes the HONK procedure:

### **Beep and Nobeep**

When you want the computer to make a tone, you can use the BEEP and NOBEEP commands. WAIT (and a number) is used with BEEP to set the length of the tone. Try this:

### Instructions:

**Read the definitions. Select the word on the list that fits the puzzle spaces. The first one is done for you.** 

### List of terms

BYE BUG<br>WAIT HIDE NOBEEP<br>MAKESHAPE PENERASE<br>FD FD COMMENTS<br>RIGHT REPEAT RIGHT REPEAT<br>SETCOLOR PENREV

HIDETURTLE<br>CS RECURSION<br>SPRITE SETCOLOR PENREVERSE<br>THAW COORDINATES THAW COORDINATES<br>ENTER PROCEDURE PROCEDURE

### **ANSWERS**

TO PEEP REPEAT 10 [HONK) END

Enter PEEP and see what happens.

### Definitions

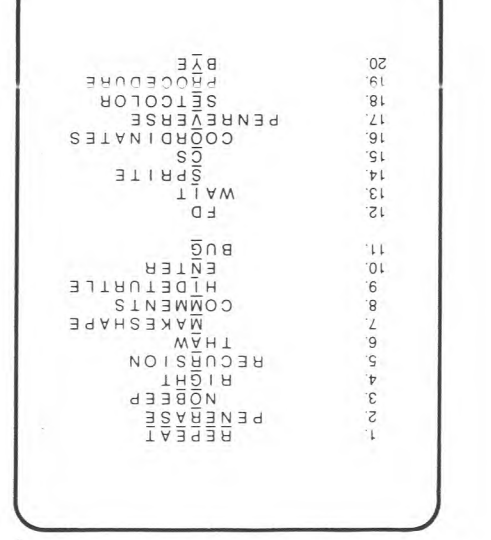

- 1. Use this command, rather than retyping every step.
- 2. Makes the Turtle's pen ready to erase a line.
- 3. Turns off the tone started by a BEEP command.
- 4. Turns the Turtle or a sprite in this direction.
- 5. Causes the procedure to repeat until you press BACK.
- 6. Restarts the sprites after they've been stopped by a FREEZE command.
- 7. Used to change or create a sprite shape.
- 8. Notes in a procedure that tell you what
- a line in the procedure does. 9. Makes the Turtle disappear but still allows it to draw.
- 10. Press this key after writing a line in a procedure.
- 11. Prevents your procedure from operating correctly.
- 12. Represents the short form for the FORWARD command.
- 13. Causes the computer to pause for the period of time that you specify.
- 14. Has these attributes: shape, color, speed, location and heading.
- 15. Represents the short form for the CLEARSCREEN command.
- 16. Used to give a particular location on the screen.
- 17. Erases any line the Turtle travels over and draws a new one where none exists.
- 18. Assigns a color to the Turtle or sprite.
- 19. Gives the computer a set of instructions or steps to follow.
- 20. Leaves TI LOGO and closes all open files and resets the computer.

**24** 

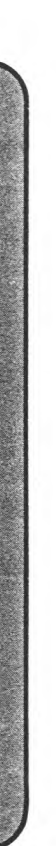

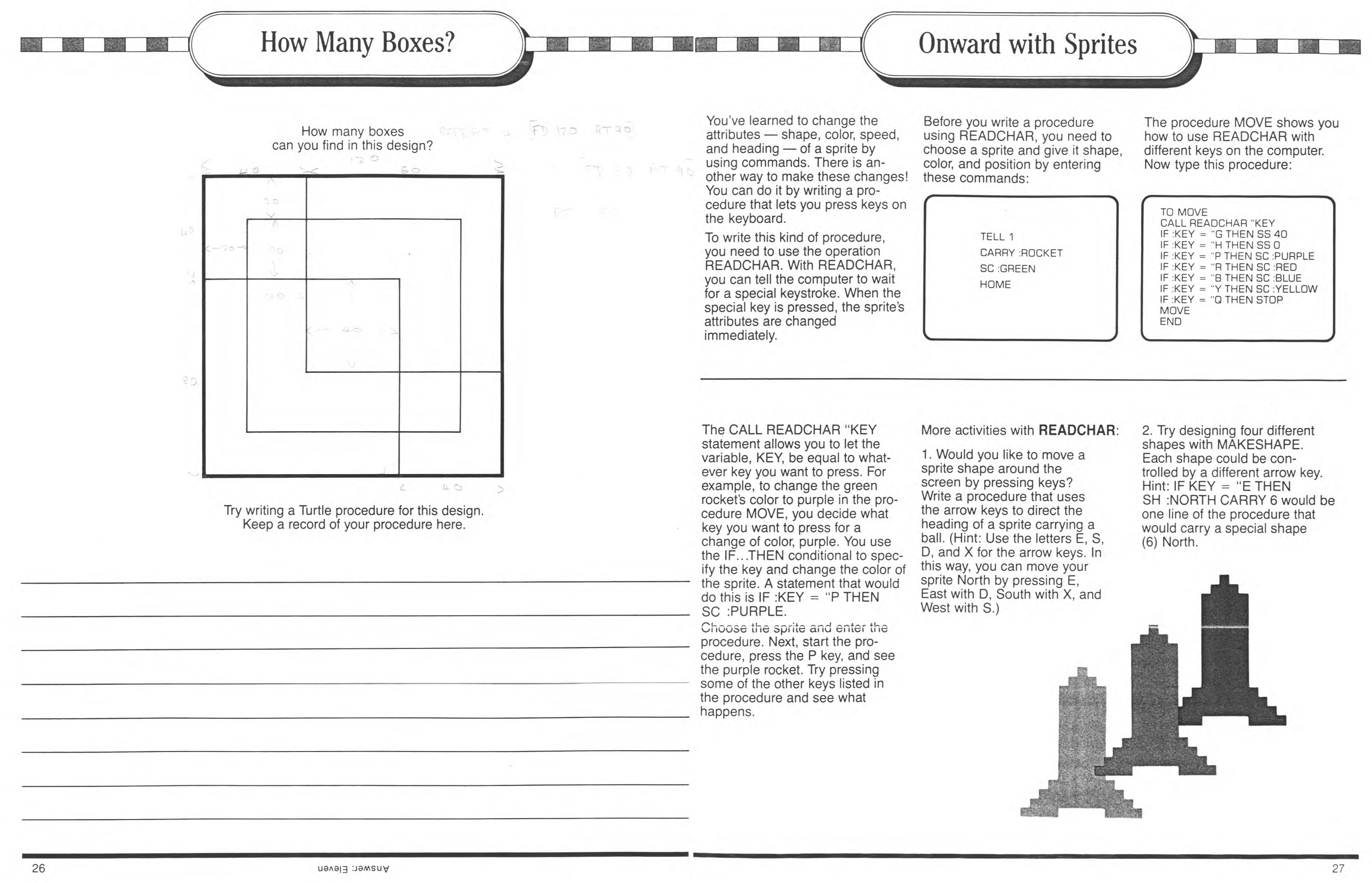

## TI LOGO Lingo

### **Short Forms For Commands**

Here is a list of those primitives\* that have short forms. The computer is programmed to accept both forms, so you can use either. (Those primitives that are not listed do not have short forms.)

### **DEFINITIONS**

### **Attributes**

Characteristics given to the Turtle and the sprites. These include color, shape, direction, speed, and screen position.

### **BACK** number

Moves the Turtle or a sprite backward the number of steps indicated.

### **BEEP**

Tells the computer to produce a tone.

### **Bug**

Something in a procedure that prevents correct operation or that results in an action you don't want.

**CARRY** :word

The LOGO name for a colon (:). The colon always appears in front of a variable name that has already been assigned a value.

**CARRY** number Defines or changes the shape of a sprite.

### **CLEARSCREEN**

Clears the display of words and Turtle drawings. Does not erase sprites.

### **COLORBACKGROUND** :word

**COLORBACKGROUND** :number Changes the background screen to the color indicated.

### **Command**

A primitive that tells the computer to perform predefined sets of instructions(subprocedures).

### **Comments (;)**

**IFF** action Used with TEST to determine the action to be taken when a condition is true or false.

A descriptive remark typed at the end of a statement and separated by a semicolon (;).

### **Debugging**

Editing a procedure to make the computer perform a desired action.

### **Dots (:)**

### **EACH** [command]

Tells the computer to do something to each of the sprites in the order they appear in the list.

### **EDIT** procedure-name

Words and symbols that are predefined in TI LOGO as commands, operations, graphics, or

Tells the computer to enter the Edit mode so that changes can be made in the procedure.

**PRINT** [list] **PRINT** number **PRINT** :word Tells the computer to print a list, word, number, etc.

**END** 

Defines the end of a procedure.

### **ERASE** procedure-name Allows you to erase a procedure from the computer's memory.

**FORWARD** number Moves the Turtle or sprite forward the number of steps indicated.

> The process of making a procedure call itself by including its name as the last statement before the END statement. As a result, the procedure continues to repeat itself until you stop it by pressing

**FREEZE**  Stops the motion of all sprites.

### **HIDETURTLE**  Makes the Turtle disappear but still allows it to draw.

### BACK. **REPEAT** number [list]

### **HOME**

Makes the active Turtle or sprite go to the middle of the display.

### **IFT** action

### **LEFT** number

Tells the Turtle or a sprite to turn the number of steps indicated.

### **MAKESHAPE** number

Lets you design shapes for a sprite or a number of sprites to carry.

### **Operation**

A primitive that instructs the computer to perform a specific function which returns a value; an operation must be used in conjunction with a command.

### **NOBEEP**

Turns off the tone started by the command BEER

### **NOTURTLE**  Used to leave the Turtle mode.

**PENDOWN** 

Tells the Turtle to place its pen down and be ready to draw.

### **PENERASE**

Tells the Turtle to erase any lines it passes over.

### **PENREVERSE**

Erases any line it travels over and draws a new line where none exists.

### **PENUP**

Tells the Turtle to pick up its pen so it can be moved around the display without drawing a line.

### **Primitives**

# names.

## **Procedure**

A series of statements, including commands, operations, and their parameters that "teaches" (or programs) the computer to perform a desired

action.

## **READCHAR**

Causes the computer to wait for a key to be pressed on the keyboard. This allows you to include keystrokes from the keyboard as part of a procedure.

## **RECALL**

Retrieves procedures, names, shapes and tiles from a disk or a cassette tape.

**Recursion** 

Tells the computer to repeat a sequence of operations.

Tells the Turtle or a sprite to turn right the number

### **RIGHT** number of steps indicated.

**SAVE**  Used when you want to save any procedures or names in your workspace.

\*Primitives and Procedures

The things the computer already knows are called **primitives.** All the commands, the characters on the keyboard, and the five shapes for sprites are primitives. What you teach the computer is called a **procedure.** A procedure is made up of commands. It can have many commands and be a long procedure. Or, it can be short and have only a few commands.

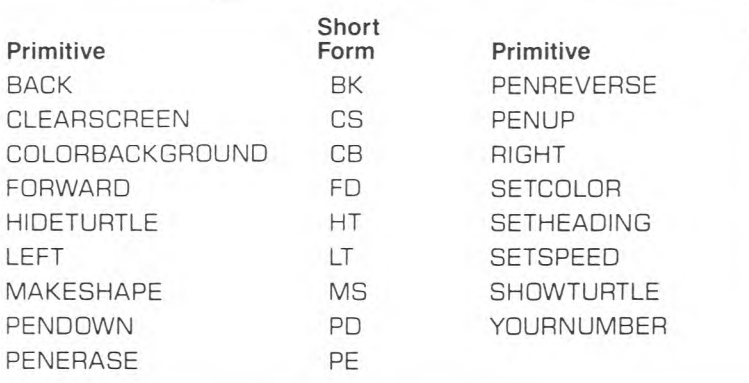

**Short Form**  PR PU RT **SC SH** SS **ST** YN

## TI LOGO Lingo